# **ПРЕОБРАЗОВАТЕЛЬ СИГНАЛОВ ВЕРТУШКИ ПСВ-1**

**Руководство по эксплуатации**

# **СОДЕРЖАНИЕ**

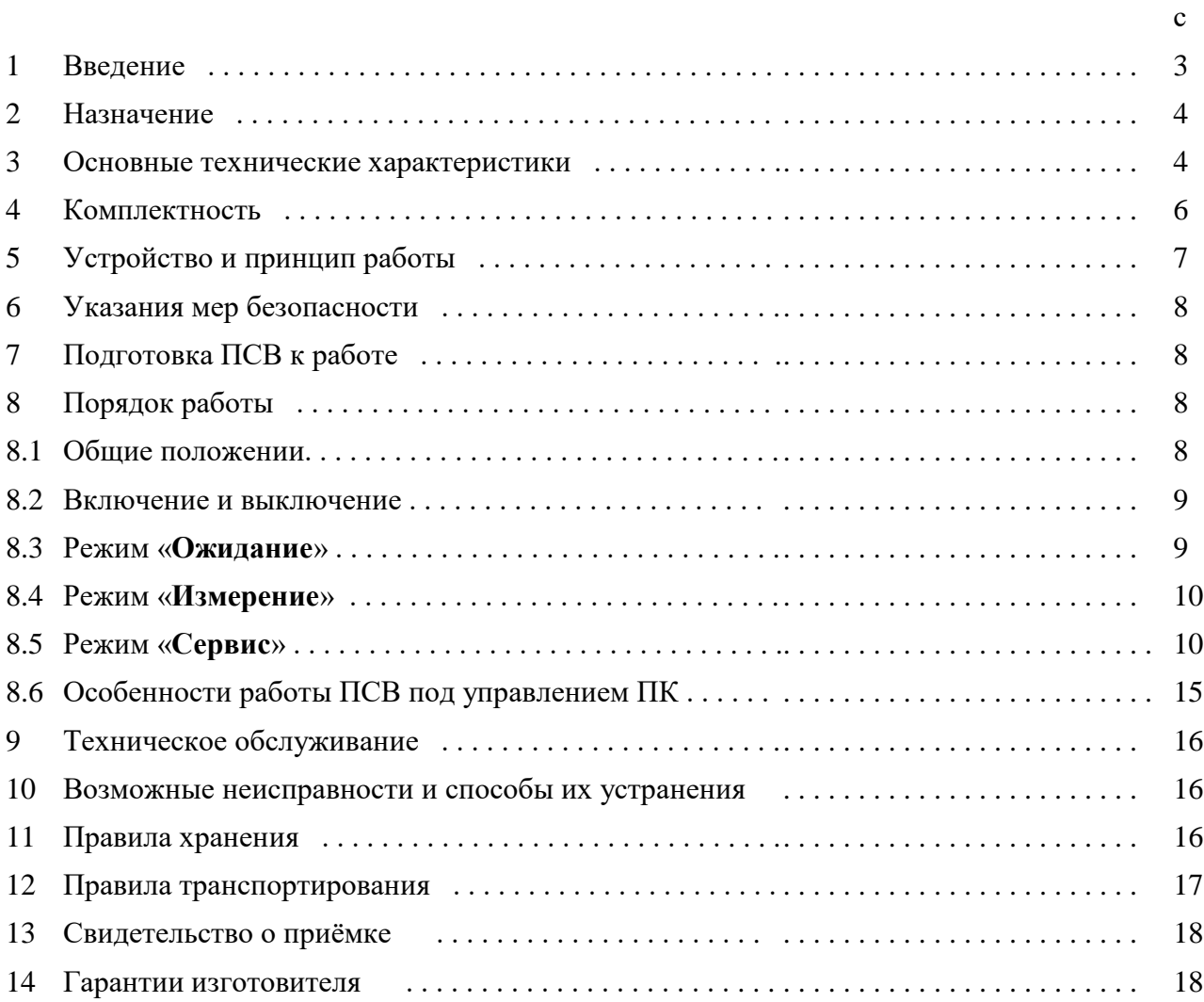

#### $\mathbf{1}$ **ВВЕДЕНИЕ**

 $1.1$ В настоящем руководстве по эксплуатации, совмещенном с паспортом, приведены сведения о назначении, принципе действия, устройстве и правилах эксплуатации преобразователя сигналов вертушки ПСВ-1 (далее - ПСВ).

ПСВ используется совместно с гидрометрической вертушкой (далее - вертушка) 1.2 при проведении гидрологических работ с целью измерения скорости водного потока в открытых волотоках.

1.3. ПСВ обеспечивает возможность хранения в собственной памяти (базе данных) до 99 значений результатов измерений с привязкой ко времени, дате, местоположению вертушки, а так же позволят переносить перечисленные данные в персональный компьютер (ПК) в соответствующие файлы данных.

ПСВ может использоваться как автономно, так и под полным управлением ПК.

 $1.4$ ПСВ предназначен для совместной работы с вертушками любых типов, имеющих в качестве первичных преобразователей вращения лопастного винта:

контакт механический (в том числе геркон); a)

контакт, принцип действия которого основан на использовании электропроводно- $\sigma$ ) сти воды, в которой происходит вращение лопастного винта вертушки;

1.4.1 ПСВ предназначен для работы с вертушками, у которых соотношение между количеством оборотов лопастного винта вертушки и количеством изменений (далее - импульсов) выходного сигнала вертушки составляет для:

однооборотных - один к одному, то есть выдающих один импульс выходного a) сигнала за один оборот лопастного винта:

 $\sigma$ двадцатиоборотных - один к двадцати, то есть выдающих один импульс выходного сигнала за 20 оборотов лопастного винта.

 $1.5.$ ПСВ можно использовать в качестве пульта управления в составе установок гидрометрических дистанционных ГР-70.

1.5.1 ПСВ при работе вертушки совместно с грузом гидрометрическим типа ПИ фиксирует поступления сигналов от внешних контактов (донного или поверхностного) и выдаёт синхронно визуальные и акустический сигналы при их срабатывании.

1.6 Эксплуатация и обслуживание ПСВ должны осуществляться лицами, изучившими настоящий паспорт.

1.7 Для исключения механических повреждений ПСВ, нарушения целостности гальванических и лакокрасочных покрытий должны соблюдаться правила его хранения и транспортирования.

## **2 НАЗНАЧЕНИЕ**

2.1 ПСВ предназначен для совместной работы с вертушками различного типа, применяемыми в качестве датчика, преобразующего скорость набегающего водного потока в частоту импульсов выходного сигнала, то есть в изменение состояния электрического выхода вертушки:

а) замыкание контакта механического (например: ГР - 55, ГР - 99, ГР - 21М, ИСП-1, ИСП-1М);

б) изменение выходного сопротивления, основанного на использовании электропроводности воды, в которой происходит вращение лопастного винта вертушки (например, ИСП-1);

2.2 ПСВ предназначен для использования в качестве пульта управления в составе установок гидрометрических дистанционных ГР-70.

2.3 ПСВ при работе с вертушкой:

а) считает *количество оборотов* лопастного винта вертушки за произвольный интервал времени;

б) измеряет *частоту вращения* лопастного винта вертушки, усредненную за время измерения;

в) вычисляет *среднюю скорость водного потока* за время измерения (только при работе в составе измерителя скорости потока ИСП-1 М);

- г) вычисляет **время измерения**;
- д) отображает результаты измерений на дисплее;

е) выдаёт визуальные сигналы для оповещения оператора о вращении лопастного винта вертушки;

ж) вырабатывает акустический сигнал при нажатии любой кнопки ПСВ.

- 2.4. В дополнение к перечисленным в п. 2.3 функциям, ПСВ позволяет:
- а) выполнять функции часов текущего времени;
- б) записать в память (базу данных) полный перечень параметров до 99

результатов измерений;

в) вывести на дисплей ПСВ результаты любого из выполненных ранее и внесенных в базу данных результатов измерений;

г) перенести базу данных в персональный компьютер (ПК);

д) при необходимости запрограммировать свою работу через ПК.

2.5 ПСВ при работе в качестве пульта управления в составе установок гидрометрических дистанционных ГР-70 дополнительно:

а) фиксирует моменты срабатывания донного механического контакта и поверхностного контакта, основанного на использовании электропроводности воды;

б) выдаёт визуальные и акустические сигналы для оповещения оператора о поступлении сигналов от соответствующих внешних датчиков.

2.6 Вид климатического исполнения ПСВ- УХЛ категории 3.1 по ГОСТ 15150.

- 2.7 Рабочие условия эксплуатации:
- а) температура окружающего воздуха, *°С* …………………от минус 40 до плюс 40;
- б) относительная влажность окружающего воздуха при 25*°С*, *%* ………..… до 98;
- в) предельные значения напряжение электрического питания, *В* .… от 2,4 до 3,5.

## **3 ОСНОВНЫЕ ТЕХНИЧЕСКИЕ ХАРАКТЕРИСТИКИ**

3.1 ПСВ – микропроцессорный прибор с памятью и с индикацией результатов измерений, управление которым осуществляется кнопками **Кн1-Кн3** 

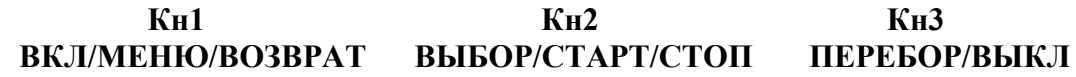

При работе совместно с ПК управление ПСВ может осуществляться с ПК.

- 3.2 ПСВ поддерживает три режима работы
	- **Ожидание**
	- **Измерение**
	- **Сервис**
- 3.3 Кнопка **ВКЛ/МЕНЮ/ВОЗВРАТ** предназначена для:
	- включения ПСВ (путем удержания менее 2 сек);
	- вызова меню для подготовки записи результатов измерения в базу данных (путем удержания после включения более 2 сек);
	- вызова меню режима «**Сервис**» (кратковременным нажатием);
	- выхода из предыдущих режимов в режим «**Ожидание**» (кратковременным нажатием).
- 3.4 Кнопка **ВЫБОР/СТАРТ/СТОП** предназначена для:
	- запуска процесса измерения (в автоматическом или ручном режимах измерения);
	- остановки процесса измерения (кратковременным нажатием);
	- выполнения вспомогательных функций в режиме работы **Сервис**.
- 3.5 Кнопка **ПЕРЕБОР/ВЫКЛ** предназначена для:
	- последовательного переключения индикации одной из четырех измеряемых величин: времени измерения, числа оборотов вертушки, частоты вращения винта вертушки и скорости потока в режиме **«Ожидание»** или текущих значений перечисленных величин в режиме **«Измерение»** (путем кратковременных нажатий);
	- переключения ( перебора) разделов меню **«Сервис»**
	- перебора цифр часов, даты или номера записи значений параметров в память ПСВ, а так же установки значений глубин и дистанции при подготовке их к записи в память ПСВ
	- выключения ПСВ (путем удержания более 2 сек).

3.6 Отображение информации в ПСВ осуществляется при помощи восьмиразрядного семисегментного жидкокристаллического **дисплея (**далее – дисплей):

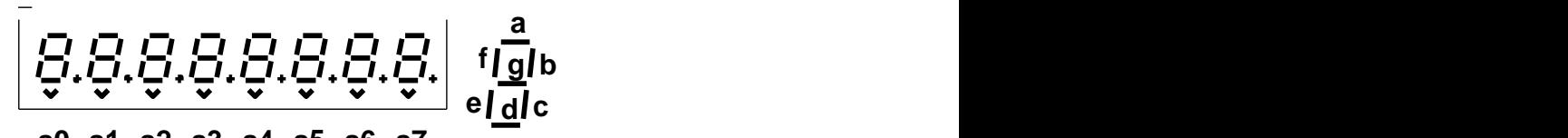

Разряды обозначены на рисунке **s0-s7.** Символообразующие сегменты обозначаются буквами **a…g** латинского алфавита. В каждом из знакомест кроме 7 символообразующих сегментов имеются 2 дополнительных: десятичная точка и «галочка», которая использована в качестве курсора для выделения необходимых символов, например, при их установке.

3.7 Цена единицы младшего разряда дисплея равна при индикации:

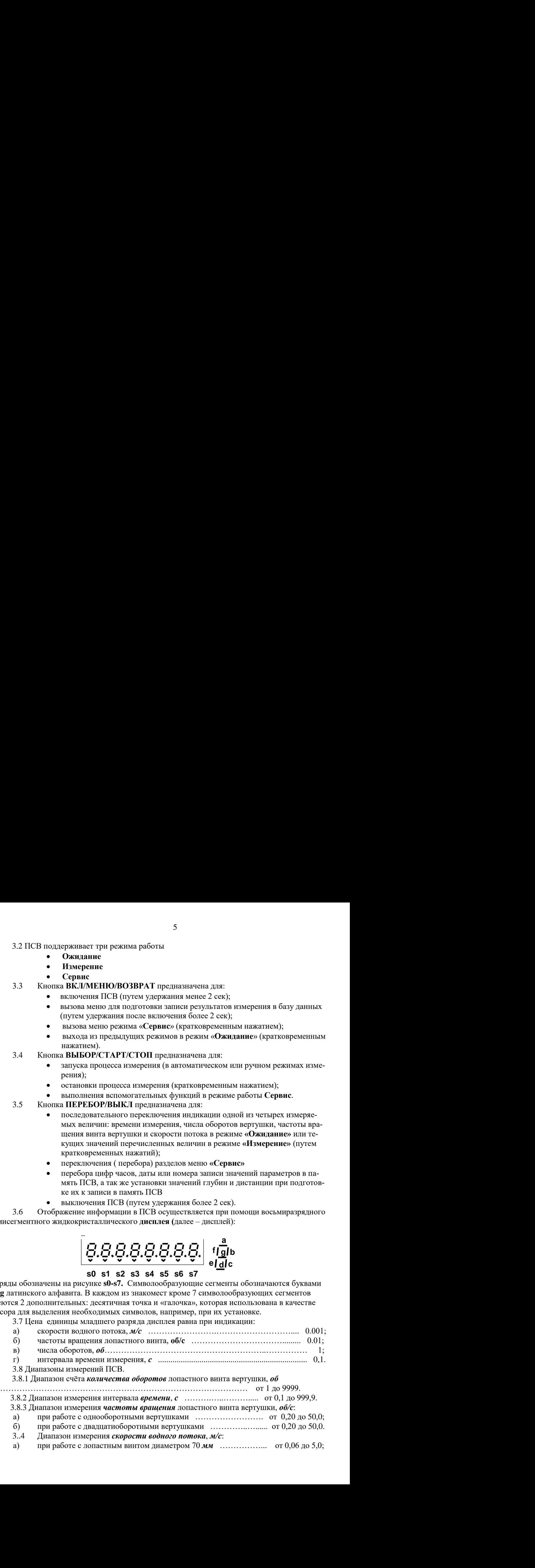

б) при работе с лопастным винтом диаметром 120 *мм* ....................... от 0,03 до 5,0. 3.9 Пределы допускаемых значений относительной погрешности ПСВ при преобразовании частоты вращения лопастного винта вертушки должны быть в пределах, определяемых по формуле:

$$
\delta_n = \pm [0.004 + 0.0003 (50/n - 1)] \times 100
$$
\n(3.1)

где  $\delta$ <sub>n</sub> - пределы допускаемой относительной погрешности ПСВ при преобразовании частоты вращения лопастного винта вертушек, %;

n - измеряемая частота вращения лопастного винта вертушек, об/с.

3.10 Результаты измерения, выбранные параметры и режимы сохраняются при выключении ПСВ.

3.11 Электрическая связь ПСВ с вертушкой, донным и поверхностным контактами может осуществляться по стальному канату диаметром 2,8 *мм* с изолированной токопроводящей жилой длиной

*Примечание. Совместная работа вертушки с донным и поверхностным контактами возможна при подключении их к преобразователю через согласующее устройство (делитель сигналов).*

3.12 Электрическое питание ПСВ осуществляется от двух гальванических элементов с номинальными напряжениями, *В* ……………………….…………….……. 1,5.

3.12.1 Тип гальванических элементов:

- отечественного производства **316**;
- зарубежного производства **R6** (например, фирмы Panasonic).
- 3.12.2 Ток потребления от источника электрического питания, *мА*:
	- во включённом состоянии …………………………………… менее 0,35;
	- в выключенном состоянии ………………………………..….. менее 0,05.
- 3.13 Габаритные размеры ПСВ, *мм*, ................................... 140 х 70 х 25.
- 3.14 Масса ПСВ не более, *кг* ………………….………….…………… 0,4. 3.15 Срок службы ПСВ не менее, *лет* .................................................... 10.

**4 КОМПЛЕКТ ПОСТАВКИ ПСВ**

## 4.1 В комплект поставки ПСВ входят, *шт*: а) Преобразователь сигналов вертушки ПСВ-1 1; б) Руководство по эксплуатации ПСВ-1 ……………………………. ……… 1; в) Чехол ……………………………………………………………………… 1; г) кабель USB- мини USB………………………………………………………. 1; д) ПВУ ……………………………………………………………………………. 1

*Примечание. Гальванические элементы для электропитания ПСВ поставляются по отдельному заказу*

## 5 **УСТРОЙСТВО И ПРИНЦИП ДЕЙСТВИЯ**

5.1 Внешний вид ПСВ, расположение органов управления и основных элементов приведены на рисунке 5.1.

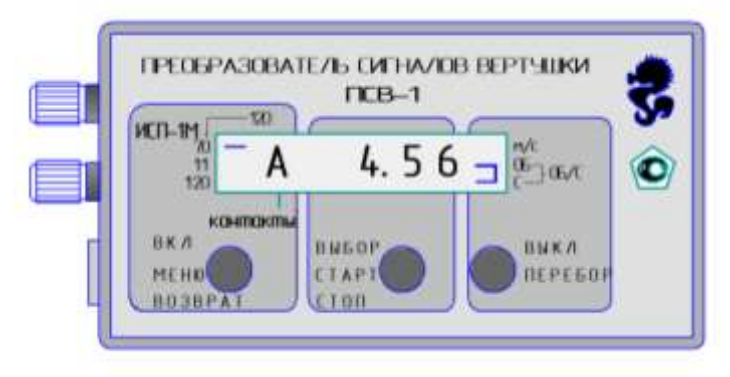

*Рисунок 5.1*

5.2 Конструктивно ПСВ выполнен в пластмассовом корпусе с крышкой, в котором размещены печатная плата с электронными элементами, жидкокристаллический дисплей , два гальванических элемента для электрического питания ПСВ.

Крышка съемная и используются при замене гальванических элементов.

На боковой стенке корпуса ПСВ установлены клеммы для подключения к линии связи с вертушкой и поверхностным и донным контактами:

красного цвета для подключения сигнального провода;

чёрного цвета для подключения общего провода (корпус вертушки).

На этой же стенке размещено гнездо мини-USB для подключения к ПК.

Для параллельной работы ПСВ с вертушкой и поверхностным и донными контактами необходимо их подключать через специальное устройство для разделения сигналов вертушки от сигналов поверхностного и донного контактов (делитель сигналов), входящее в состав гидрометрических грузов.

Под лицевой поверхностью корпуса установлен звуковой излучатель, который выдаёт сигналы при нажатии на любую из кнопок и при срабатывании донного или поверностного контактов.

Дисплей расположен на лицевой поверхности корпуса и закрыт смотровым стеклом.

Для переноски и хранения ПСВ служит чехол.

 5.3 Работа ПСВ основана на формировании из выходных сигналов вертушки электрических импульсов, счёте их количества, вычисления усреднённого значения частоты вращения лопастного винта за текущее время измерения и вычисления скорости водного потока.

При этом для однооборотных вертушек единицей счёта является один оборот лопастного винта, для двадцатиоборотных вертушек - 20 оборотов.

Измерение начинается после нажатия на кнопку **ВЫБОР\СТАРТ\СТОП** и с приходом после этого первого импульса от вертушки. Заканчивается измерение либо автоматически, либо при повторном нажатии кнопки и с приходом после этого очередного импульса от вертушки.

Окончание измерения в автоматическом режиме происходит в момент прихода очередного импульса от вертушки при совпадении двух условий:

а) продолжительность времени измерения должна быть не менее 60 секунд

б) количество оборотов, сделанное лопастным винтом за время измерения, должно быть не менее 20.

То есть, если за 60 секунд с момента начала измерения от вертушки поступило двадцать и более импульсов, при работе с однооборотными вертушками, или один и более, при работе с двадцатиоборотными вертушками, то измерение заканчивается с приходом первого после шестидесятой секунды импульса.

Если время измерения более 60 секунд, то есть лопастной винт вращался во время

измерения с меньшей скоростью, то окончание измерения происходит по приходу двадцатого для однооборотных вертушек, или очередного импульса с момента начала измерения для двадцатиоборотных вертушек.

Результатом измерения в составе измерителя скорости потока ИСП-1М является значение скорости водного потока, вычисляемое ПСВ в соответствии с заложенными в него функциями преобразования лопастных винтов вертушки, которые выражают зависимость между частотой вращения лопастных винтов и скоростью водного потока. Результатом измерения в составе измерителей скорости водного потока других типов (однооборотных или двадцатиоборотных) является вычисляемое ПСВ значение частоты вращения лопастного винта.

5.4 Режимы и результаты измерения количества оборотов лопастного винта, скорости вращения лопастного винта, время измерения и вычисленное значение скорости водного потока (при работе в составе измерителя скорости потока ИСП-1М) сохраняются в памяти ПСВ до начала следующего измерения и при выключении и выключении ПСВ.

## 6 **УКАЗАНИЯ МЕР БЕЗОПАСНОСТИ**

Соблюдать при работе с ПСВ действующие "Правила по технике безопасности при производстве наблюдений и работ на сети РОСГИДРОМЕТа"

## 7 **ПОДГОТОВКА ПСВ К РАБОТЕ**

7.1 Подготовка ПСВ к работе производится в следующей последовательности:

а) извлечь ПСВ из чехла;

б) снять на задней стенке корпуса крышку, закрывающую отсек для гальванических элементов питания;

в) вставить согласно маркировки в отсек гальванические элементы питания;

г) включить ПСВ кнопкой **ВКЛ/МЕНЮ/ВОЗВРАТ** и удостовериться в том, что на дисплее имеется информация;

д) закрыть крышку отсека для элементов питания;

е) проверить функционирование ПСВ, нажимая на кнопку **ПЕРЕБОР\ВЫКЛ** и наблюдая за изменением информации на дисплее.

*Примечание. Выключение ПСВ происходит автоматически через десять минут после последнего нажатия на какую либо из кнопок и отключенном ПК.*

7.2 Подготовить к работе гидрометрическую вертушку согласно руководству по эксплуатации на конкретную вертушку.

## **8 ПОРЯДОК РАБОТЫ**

## 8.1 **Общие положения**

Порядок работы с преобразователем при проведении измерений скорости водного потока в общем случае следующий:

а) установить вертушку на средство погружения согласно инструкции по эксплуатации и "Наставлениям гидрометеорологическим станциям и постам", выпуск 6, часть II;

подключить сигнальный провод вертушки к клеммам ПСВ. Если вертушка работает на тросе с токопроводящей жилой, то клеммы ПСВ соединить с токосъемными клеммами лебедки. При подключении ПСВ следить за тем, чтобы проводник, связанный с корпусом вертушки или лебедки, был соединен с клеммой ПСВ чёрного цвета (общий провод);

в) разместить ПСВ в удобном месте на средстве переправы (в лодке, катере, на мостике, в люльке);

г) выполнить начальные установки работы ПСВ ( при необходимости): установить текущее время, дату, включить донные контакты ( при наличии), выбрать тип вертушки ( см: п режима **«Сервис»;**

д) следовать в соответствии с описанием программы работы ПСВ (пп. 8.2. – 8.6 ).

#### 8.2 **Включение и выключение ПСВ.**

 8.2.1 Включение ПСВ производится нажатием кнопки **Кн1(ВКЛ)** и удерживанием ее до появления индикации на дисплее (максимально 2 сек.).

ПСВ переходит в режим **Ожидание** с индикацией одного из параметров в зависимости от последнего перед выключением состояния дисплея. Из режима **Ожидание** возможен переход в режимы **Измерение** или **Сервис**.

8.2.2. Выключение ПСВ может производиться вручную или автоматически.

8.2.2.1. Выключение ПСВ вручную возможно только из режима **Ожидание** при дли-

тельном (>2 сек) нажатии кнопки **Кн3 (Выкл)**. Операция подтверждается кратковременным (~0.5 сек) звуковым сигналом и индикацией сообщения **' –OFF-'** (см. рис.)

8.2.2.2. Автоматическое выключение прибора происходит при отсутствии всех внешних подключений (вертушки и ПК) примерно через 9 минут после прекращения работы с ним. Автоматическое выключение также сопровождается звуковым сигналом и индикацией сообщения **' -OFF-'** в течение 4 секунд.

#### 8.3**. Режим «Ожидание»**

8.3.1. В этом режиме ПСВ находится до начала и после окончания процесса измерения. Нажатие кнопок инициирует следующие функции:

**Кн1** (менее 2 сек.) – переход в режим «**Сервис**»;

**Кн1** (более 2 сек.) – вызов меню для подготовки записи результатов измерения в базу данных;

**Кн2** – старт/стоп процесса измерения;

**Кн3** (менее 2 сек.) – последовательное переключение режима индикации одной из четырех измеряемых величин: времени измерения, числа оборотов вертушки, частоты вращения вертушки в об/сек и скорости потока в м/сек.

Сегмент в позиции **s0** указывает на тип вертушки, а комбинация сегментов в позиции **s7** определяет вид выводимого параметра (время, число оборотов, частота и скорость). «Мигание» десятичной точки в разряде **s1** сигнализирует о вращении вертушки.

8.3.2. Отображение текущего времени измерения (максимальное значение 999.9 секунд).

8.3.3. Индикация текущего числа оборотов вертушки (максимальное значение 9999 оборотов).

8.3.4**.** Индикация частоты вращения вертушки (максимальное значение 99.99 об/секунду).

> 8.3.5. Индикация скорости потока (макси мальное значение 9.999 м/секунду). Кн3 (более 2 сек.) – игнорируется.

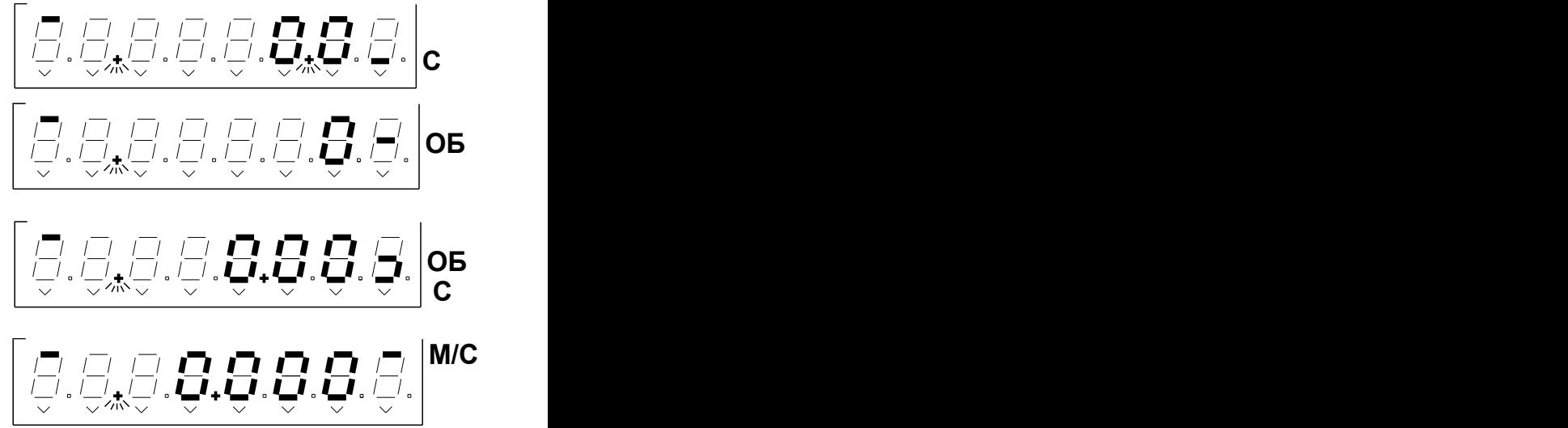

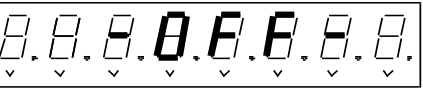

#### 8.4**. Режим «Измерение»**

8.4.1. Переход в режим измерения производится нажатием **Кн2**. Кратковременное (менее 2 сек.) – старт процесса измерения с автоматическим окончанием по истечении предустановленного времени усреднения 60 секунд. Переключение прибора в данный режим индицируется появлением символа '**A**' («Автомат») в позиции s1 дисплея, как показано на рисунке.

«Мигание» символа '**A**' сигнализирует об ожидании прихода первого импульса с вертушки (см. п. 5.3)

8.4.2. Досрочное окончание процесса измерения возможно при повторном нажатии **Кн2** (Ручной Стоп).

8.4.3. В режиме «Измерение», также как и режиме «Ожидание» кнопкой **Кн3** можно без каких-либо ограничений переключать режим индикации измеряемых параметров аналогично пп.8.3.2 - 8.3.5 с той разницей, что индицироваться будут текущие значения параметров.

8.4.4**.** Период обновления информации на дисплее равен 0.125 сек при индикации времени и оборотов и 2 сек при индикации частоты вращения и скорости потока.

8.4.5**.** «Длинное» нажатие **Кн2** (более 2 сек.) инициирует старт процесса измерения с задаваемым пользователем интервалом усреднения («Ручной» режим измерения).

Переключение прибора в ручной режим измерения индицируется появлением символа '**Р**'

(«Ручной») в позиции s1 дисплея, как показано на рисунке. Как и при автоматическом измерении «мигание» символа '**Р**' сигнализирует об ожидании прихода первого импульса от вертушки.

8.4.6**.** Окончание процесса ручного измерения достигается при наступлении одного из 3 х возможных событий: повторное нажатие **Кн2** (Ручной Стоп) при достижении желаемого времени усреднения (п. 8.3.2), а также при переполнении счетчиков времени (999.9 сек.) или числа оборотов вертушки (9999). **EXERCISION AND THUMBENE CONDUCT CONDUCTS**<br>
UBB - 2000 CONDUCTS CONDUCTS CONDUCTS CONDUCTS CONDUCTS CONDUCTS CONDUCTS CONDUCTS CONDUCTS CONDUCTS CONDUCTS CONDUCTS CONDUCTS CONDUCTS CONDUCTS CONDUCTS CONDUCTS CONDUCTS COND

8.4.7**.** По завершении процесса измерения как в автоматическом, так и в ручном режимах прибор возвращается в режим «**Ожидание**».

#### 8.5**. Режим «Сервис»**

8.5.1**.** Режим «**Сервис**» используется для выполнения следующих операций с прибором:

- индикация и коррекция часов реального времени;

- управления записью, чтением и стиранием базы данных результатов измерения;

- изменением начальных установок (setup) прибора, в том числе задание типа вертушки, разрешение/запрет контроля донного контакта и разрешение/запрет звуковой индикации вращения винта вертушки;

- индикация напряжения питания (если прибор не подсоединен к ПК, то индицируется напряжение батареи).

8.5.2**.** Переключение в режим «**Сервис**» возможно из режимов «**Ожидание**» и «**Измерение**» при нажатии **Кн1**. Если прибор до этого находился в режиме «**Ожидание**», то пользователю доступны все перечисленные в п.8.5.1 функции.

При нажатии **Кн1** в режиме «**Измерение**» пользователю доступны только операции с часами реального времени и функция стирания базы данных. **Процесс измерения при этом не прерывается**.

8.5.3. Кратковременное нажатие **Кн1** (менее 2 сек) вызывает меню режима «**Сервис**». Переключение *разделов* меню производится кнопкой **Кн3** (перебор) по кругу в следующем порядке:

**t -**текущее время, **d** -текущая дата,

**ERASE** - cтирание базы данных,

**READ** - чтение базы данных,

**SETUP** - начальная установка параметров ВП,

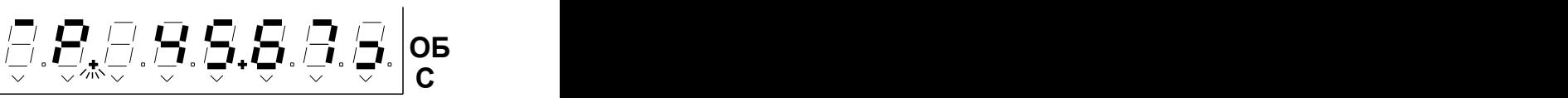

#### Инликация текушего времени

Параметр текущее время маркируется символом t слева в позиции s0 и индицирует-

ся в виде трех двухразрядных десятичных чисел, разделенных десятичными точками в формате 'часы.минуты.секунды'. Часы представлены в 24 часовой нотации. Обновление индикации текущего времени производится с периодом 2 секунды.

#### Инликация текущей латы

Параметр текущая дата маркируется символом **d** слева и индицируется аналогично времени в формате 'день. месяц. год'. Обновление индикации текущей даты производится с периодом 2 се-КУНДЫ.

Раздел стирание базы данных индицируется словом 'ErASE ?', как показано на рисунке. Предусмотрены 3 возможных варианта выхода из данного раздела с подтверждением стирания или отка-30M OT Hero:

а) Подтверждение **стирания базы данных**. «Длинным» нажатием кнопки **Кн2** (выбор) подтверждают команду стирания, после выполнения

которой появляется кратковременное сообщение 'donE' с дальнейшим возвратом в исходный режим -«Ожидание» или «Измерение».

б) Отказ от стирания базы реализуется нажатием КнЗ с переходом в следующий раздел меню «сервиса»

в) Нажатие Кн1 с выходом из режима «Сервис» в исходный.

Раздел чтение числа записей в базе данных индицируется словом 'rEAd' в 4-х левых разрядах индикатора. Двухразрядное десятичное число

справа показывает число записей в базе данных. Число записей, равное 99 (как это показано на рисунке), озна-

чает полное заполнение памяти, выделенной под хранение базы данных. Соответственно, дикация 'rEAd 00' означает, что база данных пуста.

Раздел начальная установка параметров ВП индицируется словом 'SetUP ?' как показано на рисунке.

Напряжение батареи отображается символом 'Ub' и десятичным значением в вольтах в формате 'd.dd'. Нормальным для работы ВП является диапазон напряжения питания 2.40...3.60 вольт.

8.5.4. Возврат из режима «Сервис» в исходный («Ожидание» или «Измерение») осуществляется при повторном нажатии кнопки Кн1.

8.5.5. Переход из режима индикации текущего времени (п.4.3.1) в режим его установки достигается нажатием кнопки Кн2 (выбор). При этом появляется курсор, указывающий на цифру, подлежащую установке - старшую цифру часов (см. рисунок).

Кнопкой КнЗ (Перебор) изменяют данную цифру. Каждое нажатие увеличит цифру на 1 с переходом от максимально возможного к нулю. Нажатие Кн2 (выбор) фиксирует новое значение цифры и переводит курсор на следующий разряд младшую цифру часов. Далее аналогично можно установить значение минут.

Установка произвольного значения секунд не предусмотрена. Когда после установки

минут курсор указывает на цифры секунд, нажатие любой из кнопок Кн2 или Кн3 приводит к обнулению численного значения секунд и выходу из режима «Сервис» в исходный.

«Досрочный» выход из режима установки текущего времени на любом его этапе произволится нажатием кнопки Кн1.

$$
\boxed{\mathbf{E} \oplus \mathbf{A} \oplus \mathbf{B} \oplus \mathbf{B} \oplus \mathbf{B}}
$$

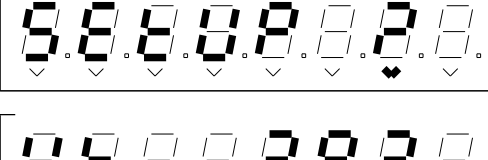

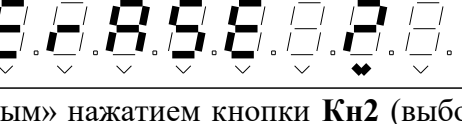

8.5.6. **Установка текущей даты** производится аналогично установке времени (п.8.5.5)

переходом из режима индикации даты (п.4.3.2). Предусмотрена следующая последовательность установки: десятки лет, единицы лет, месяц, десятки и единицы дней.

8.5.7. Вход в режим **чтения базы данных** осуществляется из раздела чтение числа записей в базе данных (п.8.5.3.) меню «сервиса» нажатием **Кн2** (выбор). Далее следует этап задания желаемого для просмотра номера записи. Вначале индицируется номер последней записи, ко-

торый может быть изменен по выбору пользователя в пределах от начального максимального значения до единицы. Курсор при этом вначале устанавливается на старшей цифре, как показано на рисунке. Каждым нажа-

тием кнопки **Кн3** (перебор) данная цифра уменьшается на 1 (если это возможно!). Переход к установке младшей цифры номера записи – кнопкой **Кн2** (выбор). Следую-

щее нажатие **Кн2** снова возвращает к установке старшего разряда номера записи и т.д.

Вход в режим **просмотра выбранной записи** – «**длинным**» нажатием **Кн2** (выбор). В этом режиме возможен поочередный (по кругу) просмотр полей выбранной для просмотра записи в следующем порядке:

#### а) **дистанция и глубина**

Символом **L** обозначается дистанция, выражаемая трехразрядным дясятичным числом (000-999). Символом **d** (deep) обозначается глубина, выражаемая двухразрядным дясятичным числом (00-99).

б) **дата** индицируется аналогично п.8.5.3;

в) **время** индицируется аналогично п.8.5.3;

г) **длительность измерения** индицируется аналогично п.8.3.2;

д) **число оборотов** индицируется аналогично п.8.3.3;

е) **частота вращения** индицируется аналогично п.8.3.4;

ж) **скорость потока** индицируется аналогично п.8.3.5.

Примечание: при отображении полей по п.а) … п.ж) индикация вращения вертушки (мигающая десятичная точка) отсутствует.

Переход к просмотру следующего поля – нажатием **Кн3** (перебор).

8.5.8**.** Выход из режима **просмотра выбранной записи –** нажатием **Кн1.** Прибор возвращается снова к выбору следующего желаемого номера записи для просмотра (п.4.7).

8.5.9**.** Завершение чтения базы данных с возвратом в исходный режим – нажатием **Кн1**.

8.5.10. Вход в меню **SETUP** – осуществляется с целью отображения и начальной установки параметров ВП из соответствующего раздела (п.8.5.3.) меню «**Сервис**»– нажатием **Кн2** (выбор).

Переключение разделов меню **SETUP** производится кнопкой **Кн3** («перебор») по кругу в следующем порядке:

**SENSOR –** установка типа вертушки (ИСП-1М, 1:1, 1:20);

**Cont On/OFF** – включение/выключение режима контроля донного и поверхностного контактов; (**Включенный режим допускается только при работе на установке ГР-70).**

**Sound On/OFF** – включение/выключение звуковой индикации вращения вертушки;

**Sn** (serial number) – отображение заводского номера ПСВ;

**S70** – отображение заводского номера вертушки с диаметром лопастей 70 мм, индивидуальная градуировочная характеристика которой занесена в память данного ПСВ;

**S12** – отображение заводского номера вертушки с диаметром лопастей 120 мм, индивидуальная градуировочная характеристика которой занесена в память данного ПСВ.

Вход в первый из перечисленных разделов меню **SETUP –** нажатием кнопки **Кн2** (выбор).

Выход из любого раздела меню **SETUP** назад в меню «**Сервис**» - нажатием **Кн1**.

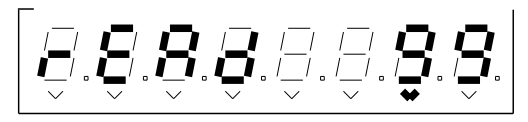

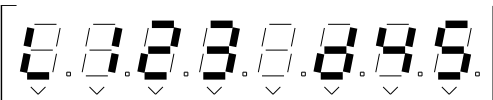

8.5.10.1. Индикация раздела меню **SENSOR** в зависимости от установленного ранее типа вертушки демонстрируется следующими рисунками.

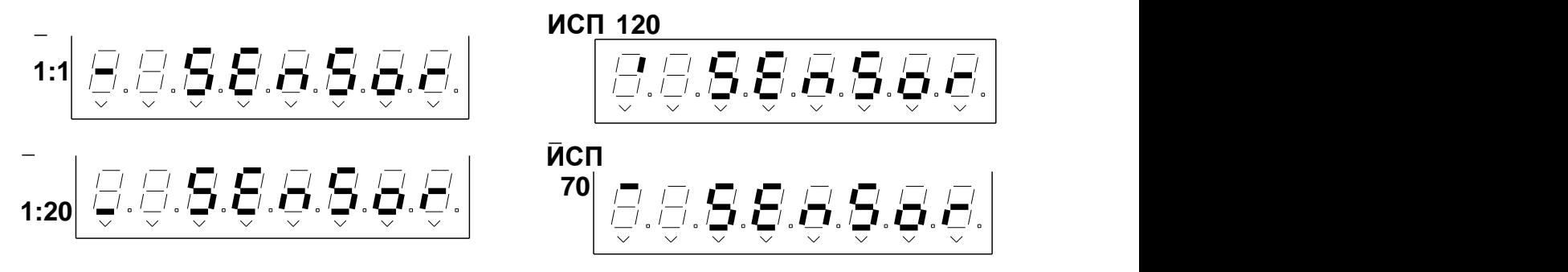

Вход в **режим установки** типа вертушки из меню **SENSOR –** нажатием кнопки Кн2. При этом в крайней левой позиции под символом, указывающим на тип вертушки, появляется курсор. Последовательным нажатием **Кн3** (пере-

бор) выбирается требуемый тип.

 Фиксация выбранного типа вертушки с возвратом в меню **SETUP** – кнопкой **Кн2** (выбор).

Фиксация выбранного типа вертушки с возвратом в меню **Сервис** – кнопкой **Кн1**.

8.5.10.2**.** Индикация раздела меню **Cont On/OFF** в одном из двух альтернативных состояний демонстрируется следующими рисунками:

Контроль контактов **включен**

или Контроль контактов **выключен.**

Установка альтернативной опции меню Cont On/OFF - **н** 

В режимах «**Ожидание» и «Измерение»** о включенном режиме контроля контактов говорит горящий вертикальный сегмент над надписью **«КОНТАКТЫ»**  (См. рисунок)**.** 

**Включение режима контроля контактов допустимо только при работе с прибором в составе установки ГР-70.** Во всех остальных случаях указанный режим должен быть выключен.

Переход в следующий раздел меню **SETUP** – кнопкой **Кн3** (перебор). Возврат в меню **Сервис** – кнопкой **Кн1**.

8.5.10.3. Индикация раздела меню **Sound On/OFF** в одном из двух альтернативных состояний демонстрируется следующими рисунками:

Звуковая индикация **вращения** вертушки **Включена** или Звуковая индикация **вращения** вертушки **Выключена.**

Установка альтернативной опции меню **Sound On/OFF –** нажатием кнопки **Кн2** (выбор). При следующем нажатии **Кн2** возвращается первоначальная опция и т.д.

Переход в следующий раздел меню **SETUP** – кнопкой **Кн3** (перебор). Возврат в меню **Сервис** – кнопкой **Кн1**.

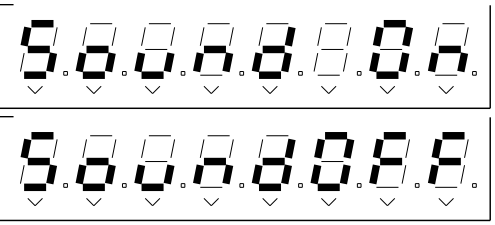

1:1  $\ket{\bar{\mathsf{F}}}, \bm{\bar{\mathsf{F}}}, \bm{\bar{\mathsf{B}}}, \bm{\bar{\mathsf{E}}}$ 

**КОНТАКТЫ** 

$$
\underline{\mathbf{C}}.\underline{\mathbf{G}}.\underline{\mathbf{C}}.\underline{\mathbf{C}}.\underline{\mathbf{C}}.\underline{\mathbf{C}}.\underline{\mathbf{C}}.\underline{\mathbf{C}}.\underline{\mathbf{C}}.
$$

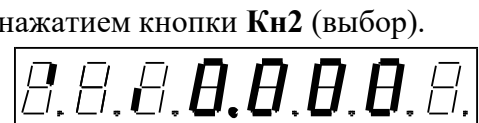

8.5.10.4. Индикация раздела меню **Sn** (serial number) демонстрируется следующим рисунком. Заводской номер прибора (в данном примере условно №=3123).

8.5.10.5. Индикация раздела меню **S70** (заводской номер вертушки с диаметром лопастей 70 мм) демонстрируется рисунком. Четырехразрядное десятичное число после пробела – заводской номер вертушки (в данном примере условно №=1234).

.5.10.6. Индикация раздела меню **S12** (заводской номер вертушки с диаметром лопастей 120 мм) демонстрируется рисунком. Четырехразрядное десятичное число после пробела – заводской номер вертушки (в данном примере условно №=5678).

8.5.11. Функция **записи результатов измерения в базу данных** может быть вызвана только в режиме **Ожидание** после окончания измерения путем «длинного» (>2сек) нажатия кнопки **Кн1**.

8.5.11.1. Если «свежие» результаты еще не были получены после включения прибора или они уже были до этого записаны в базу, то на дисплей выводится сопровождаемое звуковым сигналом 86.5083.5 кратковременное сообщение «нет данных» (**no data**), как показано на рисунке. Далее происходит возврат в режим

#### **Ожидание**.

8.5.11.2. При наличии в приборе незапомненных результатов вызывается окно **установ-**

**ки дистанции и глубины** с курсором, который установлен на младшем разряде кода дистанции (**L**). Пример индикации показан на рисунке. Кнопкой **Кн3** (перебор) устанавливается нужное значение цифры, после

чего кнопкой **Кн2** (выбор/ввод) данное значение фиксируется и курсор переводится в следующую позицию на средний разряд кода дистанции. Далее процесс повторяется для установки средней и старшей цифр дистанции, а после – младшей и старшей цифр кода глубины (**d**eep). Процесс установки зациклен – после задания старшего разряда кода глубины при очередном нажатии **Кн2** (выбор), курсор возвращается на исходную позицию – младший разряд кода дистанции, позволяя при необходимости внести исправления.

Возможны 2 варианта завершения процесса установки значений дистанции и глубины – с записью результатов в базу или с отказом от записи:

8.5.11.3**.** Отказ от записи возможен на любом этапе установки и производится кратким нажатием **Кн1** с возвратом в режим **Ожидание**. При этом новые значения дистанции и глубины сохраняются до следующего вызова функции записи.

8.5.11.4**.** Выход из режима установки параметров глубины и дистанции с подтверждени-

ем записи в базу также возможен на любом этапе установки посредством **«длинного» нажатия** кнопки **Кн2** (выбор). При успешном завершении операции записи в базу нового результата формируется кратковременное

сообщение об этом (см. рисунок). В этом сообщении указывается порядковый номер записи в базе данных (**r**ecord **09**), в которую помещены результаты измерения и служебная информация. Далее происходит возврат в режим **Ожидание**.

8.5.11.5**.** Программное обеспечение блокирует попытки записи новых результатов, которые могли бы привести к «переполнению» базы, то есть,

если база содержит уже 99 записей. При этом выводится сопровождаемое звуковым сигналом кратковременное сообщение «буфер заполнен» (**BUF FULL**), как показано на рисунке, с последующим возвратом в режим **Ожидание.**

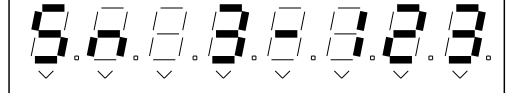

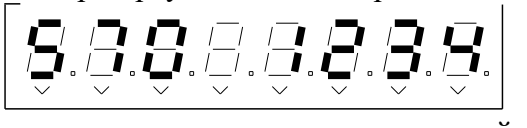

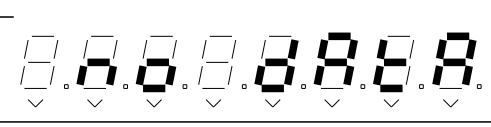

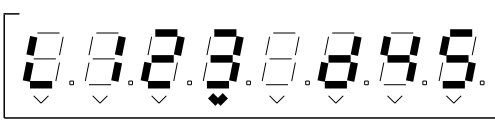

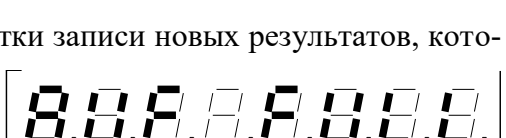

8.8.8.8.8.8.

#### 8.6. Особенности работы ПСВ под управлением ПК.

выключения ПСВ из работы (при завершении работы с ПСВ).

При работе ПСВ под управлением ПК необходимо ПСВ подсоединить к ПК кабелем USB - мини USB. Все дальнейшие действия осуществляются под управлением программы верхнего уровня (далее ПВУ), находящейся в ПК. Предварительно данная программа должна быть установлена согласно указаниям инсталляционного диска.

Программа позволяет настроить ПСВ на выполнение всех функций, описанных в разделах 8.2-8.5, а также переписать и просматривать накопленные в ПСВ результаты измерений (базу данных) в файлы данных ПК.

При запуске ПВУ - VelTest2 - на дисплей ПК выводится главное окно программы с сообщением «ПСВ не подключен к ПК» красного цвета, если подсоединение ПСВ к ПК не реализовано, или «ПСВ подключен к ПК», если подсоединение ПСВ к ПК осуществлено. Далее через главное окно выполняются следующие действия.

8.6.1. Кнопкой «Вкл» в окне «Начальные настройки» производится включение ПСВ, если ПСВ ранее не был включен. Кнопка «Выкл» красного цвета служит для дистанционного

8.6.2. Выполняются начальные установки ПСВ (при необходимости): включение или отключение звукового сигнала, водных контактов, типа вертушки, настройки дисплея ПСВ на индикацию одной из измеряемых величин.

Примечание. Настройка дисплея ПСВ вообще говоря не обязательна, поскольку на ПСВ можно и не смотреть - все результаты измерений будут отражаться в окне «Управление измерениями и данными»

8.6.3. Далее активизируется окно «Управление измерениями и данными».

В данном окне кнопкой «Установка часов ПСВ по компьютеру» производится запись в память ПСВ текущего времени и календаря (при необходимости).

8.6.4. После выполнения действий по пунктам 8.6.1-8.6.3. система вертушка-ПСВ-ПК готова к проведению измерений, записи их результатов в память ПСВ, перезаписи накопленной базы в файлы данных ПК, стиранию базы данных из памяти ПСВ.

8.6.5. Процесс измерения реализуется кнопкой «СТАРТ» аналогично реализации режима «Измерения» с помощью Кн 2 при автономной работе ПСВ. При этом при кратковременной активизации кнопки выполняется автоматический режим измерения с индикацией символа А в специальном окне, а при длительном нажатии - до появления символа Р, выполняется ручной режим измерения.

При выполнении измерения в отдельных окнах индицируются текущие значения: скорости, частоты, числа оборотов и времени измерения. Обновление текущих данных происходит через 4 секунды. Прекращение процесса измерения в автоматическом режиме происходит при выполнении условий п. 5.3. или принудительно путем нажатия кнопки «СТОП».

Прекращение процесса измерения в ручном режиме происходит путем кратковременного нажатия кнопки «СТОП». (см. также п. 8.4.6).

8.6.6 Сохранение полученных результатов измерения производится путем записи в память ПСВ; для этого сначала необходимо убедиться в правильности установленных значений Дистанции и Глубины, а затем нажать на кнопку «Запись в память прибора». При этом одновременно с записью увеличится на единицу общее количество произведенных и сохраненных в памяти ПСВ результатов измерений в окне «Всего записей».

Примечание: Сохранение в памяти ПСВ полученного результата измерения возможно только один раз. При успешной записи его в память ПСВ кнопка «запись» блокируется до момента получения «нового» результата измерения.

8.6.7 Перезапись накопленных в ПСВ результатов измерений в память ПК в соответствующий файл осуществляется кнопкой «Прием базы данных»; сам файл выводится на экран ПК для просмотра в отдельном окне «Exel».

Данному файлу присваивается имя в формате.

VXXXX\_ГГММДДЧЧММСС

номер ПСВ

время фиксации дата фиксации первого результата первого результата измерений в память измерений в память ПСВ по часам ПСВ ПСВ по часам ПСВ

Повторный прием базы данных в ПК заканчивается или перезаписью данных под тем же именем или произвольным именем по выбору пользователя.

Началом автоматического формирования новой базы данных является запись первого результата в память ПСВ после стирания.

8.6.8 Стирание базы данных в ПСВ производится кнопкой «Стирание памяти прибора». При этом счетчики числа записей как в ПСВ, так и в окне ПВУ обнуляются.

#### $\overline{Q}$ ТЕХНИЧЕСКОЕ ОБСЛУЖИВАНИЕ

9.1 Техническое обслуживание ПСВ производится при эксплуатации, поверке и ремонте.

- Техническое обслуживание при эксплуатации состоит в следующем: 9.1.1
- содержать ПСВ в исправности, чистоте и хранить в чехле; a)
- вытирать после работы ПСВ насухо чистой ветошью;  $\sigma$
- хранить элементы питания в сухом прохладном месте; B)

 $\Gamma$ ) хранить ПСВ следует в помещениях при температуре воздуха от минус 5 до плюс 40 °С, относительной влажности воздуха до 80 % и при отсутствии паров кислот, щелочей и других едких веществ, вызывающих коррозию.

9.2 Ремонт ПСВ должен производиться на предприятии-изготовителе.

Внимание! Проводить периодически осмотр внешнего состояния гальванических элементов. Немедленно заменять гальванические элементы со следами солей или электролита на их поверхности

## 10. **ВОЗМОЖНЫЕ НЕИСПРАВНОСТИ И СПОСОБЫ ИХ УСТРАНЕНИЯ**

10.1 Перечень возможных неисправностей измерителя приведен в таблице 10.1.

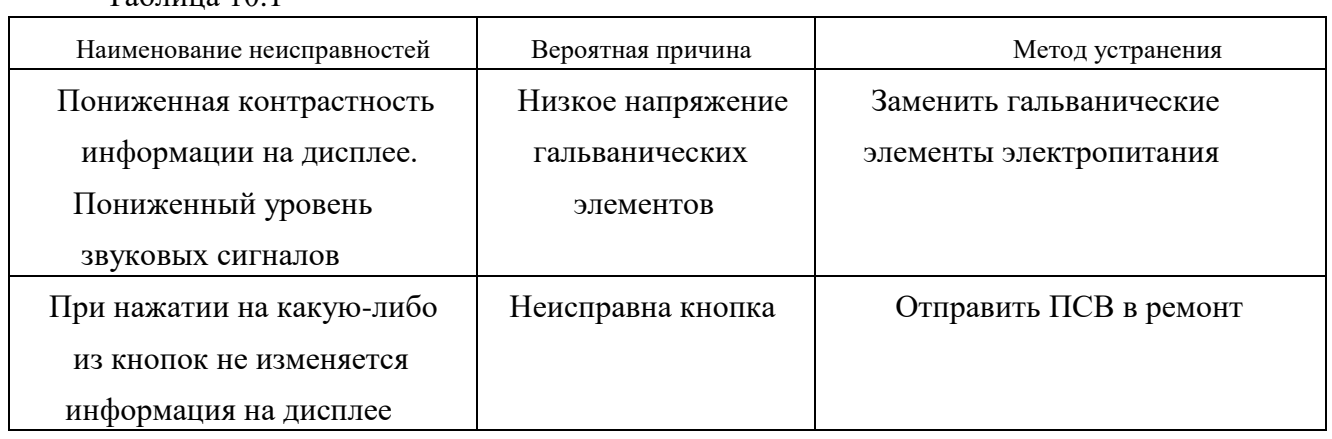

 $T_2$ блица  $10.1$ 

## 11 **ПРАВИЛА ХРАНЕНИЯ**

11.1 ПСВ должен храниться без гальванических элементов в закрытых помещениях с условиями хранения группы С по ГОСТ 15150:

- а) температура окружающего воздуха, *°С* ………………… от минус 5 до плюс 40;
- б) относительная влажность воздуха при температуре 25 *°С*, % ……………. до 98.

11.2 Воздух помещения, в котором хранится ПСВ, не должен содержать пыли, паров кислот, щелочей и других едких веществ, вызывающих коррозию.

11.3 Измеритель требует аккуратного обращения и ухода в процессе эксплуатации, транспортирования и хранения на складе.

## 12. **ПРАВИЛА ТРАНСПОРТИРОВАНИЯ**

12.1. ПСВ в упаковке предприятия-изготовителя может транспортироваться всеми видами закрытых транспортных средств, в отапливаемых герметизированных отсеках самолетов при :

- а) температуре окружающей среды ,.*°С* . . . . . . . . . . . . . . . . от минус 40 до плюс 40;
- б) относительной влажности воздуха при температуре 25*°С*, % . . . . . . . . . . . . . . до 98.

12.2. При транспортировке не допускается нахождение прибора в среде, содержащей пары кислот, щелочей и других едких веществ, вызывающих коррозию.

#### **СВИДЕТЕЛЬСТВО О ПРИЕМКЕ**

Преобразователь Сигналов Вертушки сигналов вертушки ПСВ-1

заводской номер № \_\_\_\_\_\_\_\_\_\_\_\_\_ соответствует требованиям технических условий ТУ 4312-001-02572345-2011 и признан годным к эксплуатации.

Дата выпуска:  $20 \qquad \qquad$   $\qquad \qquad 21 \qquad \qquad$   $\qquad \qquad 22 \qquad \qquad$   $\qquad \qquad$   $\qquad$   $\qquad$   $\qquad$   $\qquad$   $\qquad$   $\qquad$   $\qquad$   $\qquad$   $\qquad$   $\qquad$   $\qquad$   $\qquad$   $\qquad$   $\qquad$   $\qquad$   $\qquad$   $\qquad$   $\qquad$   $\qquad$   $\qquad$   $\qquad$   $\qquad$   $\qquad$   $\qquad$   $\qquad$ 

Начальник ОТК:

МП

#### 14 **ГАРАНТИИ ИЗГОТОВИТЕЛЯ**

14.1 Изготовитель гарантирует соответствие ПСВ требованиям его технических условий, при соблюдении потребителем условий хранения, транспортирования и эксплуатации, приведенных в паспорте.

14.2 Гарантийный срок эксплуатации ПСВ 12 месяцев с даты ввода в эксплуатацию, но не более 18 месяцев с даты отгрузки потребителю.

14.3 Гарантийный срок хранения 12 месяцев с даты отгрузки потребителю.